## **Jak przystąpić do zawarcia ubezpieczenia NNW szkolnego online dla dzieci i młodzieży na rok 2021/2022?**

## **Instrukcja dla Rodzica/Opiekuna Prawnego**

1. Drogi Rodzicu wykup ochronę ubezpieczeniową/Certyfikat zawarcia grupowego ubezpieczenia dla swojego dziecka poprzez stronę [https://szkola.compensa.pl](https://szkola.compensa.pl/) i wprowadź hasło **167240** (kod aktywacyjny, jaki otrzymała Placówka Oświatowa).

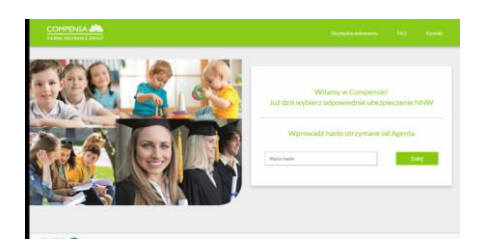

2. Podaj liczbę osób, które chcesz ubezpieczyć ( max 5 osób )

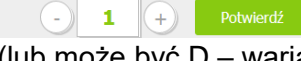

i wybierz swój pakiet **A,B,C** (lub może być D – wariant stały) , klikając np..  $55 zt$ 

(55 zł za osobę) Wybierz

Drogi rodzicu, jeżeli chcesz się dowiedzieć więcej o ofercie szkolnego ubezpieczenia, na stronie masz podany kontakt do osby opiekującej się Twoją Szkołą, nr telefonu oraz imię i nazwisko.

3. Zaakceptuj oświadczenie RODO

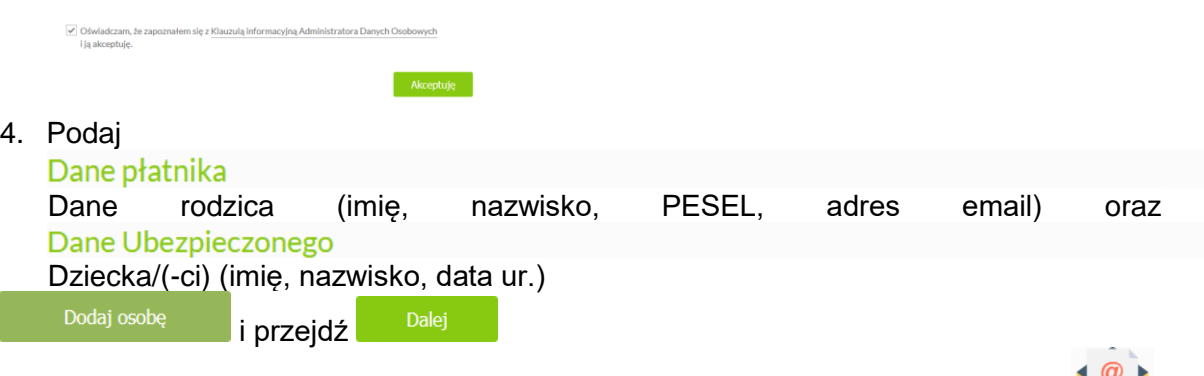

5. Certyfikat przystąpienia do ubezpieczenia zostanie wysłany na Twój adres

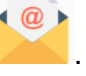

Klikając zostaniesz przekierowany na **Oświadczenie o doręczeniu OWU**, jaki i na **Oświadczenie o wyrażeniu zgody na przesłanie za**  Zapłać

**pośrednictwem strony internetowej** etc, następnie klikając w ikonę zostaniesz przekierowany do zapłaty przez opcję PayU.